2025/08/15 23:04 1/2 SMS

## **SMS**

To send invitations via SMS and receive system notifications on your mobile phone, enter the login credentials of your **Every8D.com** account.

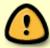

The settings for this service are hidden unless you select 繁體中文 (Traditional Chinese) as the language for your web interface. To change the language, see Applications > System Appearance.

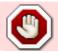

This service is available only in Taiwan.

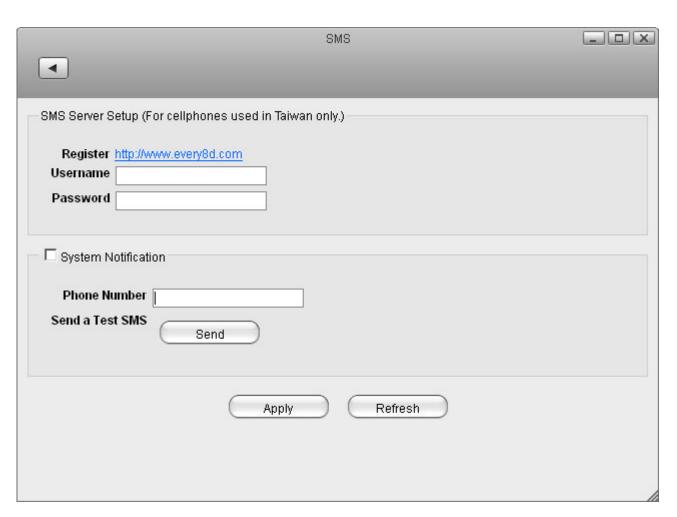

| Field    | Description                                  |
|----------|----------------------------------------------|
| Register | Link to the Every8D website.                 |
| Username | Enter the username for your Every8D account. |
| Password | Enter the password for your Every8D account. |

| Field               | Description                                                                                               |
|---------------------|----------------------------------------------------------------------------------------------------|
| System Notification | Enable this option if you want to receive a message from the network drive when;                          |
|                     | Hard disk is full (used over 95%).                                                                        |
|                     | Hard disk temperature is high (over 75°C).                                                                |
|                     | Hard disk related errors.                                                                                 |
| Phone Number        | Enter the phone number where you want to receive the system notification.                                 |
| Send a Test SMS     | Click <b>Send</b> to send a test message to your mobile phone in order to confirm that the service works. |

From:

http://wiki.myakitio.com/ - MyAkitio Wiki

Permanent link:

http://wiki.myakitio.com/preferences\_sms

Last update: 2012/12/21 12:48

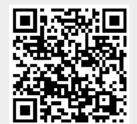

http://wiki.myakitio.com/ Printed on 2025/08/15 23:04